# Ersatz eines fehlerhaften redundanten Supervisor-Moduls in Catalyst Switches der Serie 6500 mit CatOS (Hybrid)

# Inhalt

[Einführung](#page-0-0) [Voraussetzungen](#page-0-1) [Anforderungen](#page-0-2) [Verwendete Komponenten](#page-1-0) [Zugehörige Produkte](#page-1-1) [Konventionen](#page-1-2) [Hintergrundinformationen](#page-1-3) [Schrittweise Vorgehensweise zum Ersetzen des Supervisor-Moduls - dasselbe Hybrid-](#page-2-0)**[Betriebssystem](#page-2-0)** [Schrittweise Vorgehensweise zum Ersetzen des Supervisor-Moduls - Anderes Hybrid-](#page-5-0)**[Betriebssystem](#page-5-0)** [Überprüfen, bevor Sie das neue Supervisor-Modul hinzufügen](#page-5-1) [Neues Supervisor-Modul hinzufügen](#page-7-0) [Überprüfen Sie das Supervisor-Modul, nachdem Sie das neue Supervisor-Modul hinzugefügt](#page-9-0) [haben.](#page-9-0) [Überprüfen Sie MSFC IOS.](#page-10-0) [Failover auf Standby-Supervisor und Überprüfung](#page-13-0) [Umbenennen des Catalyst OS](#page-16-0) [Zugehörige Informationen](#page-17-0)

# <span id="page-0-0"></span>**Einführung**

Dieses Dokument zeigt, wie ein ausgefallenes redundantes Supervisor-Modul bei Catalyst Switches der Serie 6500 ersetzt wird. In diesem Dokument wird das Verfahren für die Supervisor-Module erläutert, die unter Hybrid OS ausgeführt werden.

# <span id="page-0-1"></span>**Voraussetzungen**

## <span id="page-0-2"></span>Anforderungen

Cisco empfiehlt, über Kenntnisse in folgenden Bereichen zu verfügen:

- [Konfigurieren der Redundanz](//www.cisco.com/en/US/docs/switches/lan/catalyst6500/catos/8.x/configuration/guide/redund.html)
- [Konfigurieren von NSF mit SSO MSFC-Redundanz](//www.cisco.com/en/US/docs/switches/lan/catalyst6500/catos/8.x/configuration/guide/nsf_sso.html)

### <span id="page-1-0"></span>Verwendete Komponenten

Die Informationen in diesem Dokument basieren auf den folgenden Software- und Hardwareversionen:

- Cisco Catalyst Switches der Serie 6500
- Supervisor-Modul: WS-SUP32-GE-3B
- Hybrid-Betriebssystem:Catalyst OS 8.5(8) MSFC IOS® 12.2(18) SXF7

Die Informationen in diesem Dokument wurden von den Geräten in einer bestimmten Laborumgebung erstellt. Alle in diesem Dokument verwendeten Geräte haben mit einer leeren (Standard-)Konfiguration begonnen. Wenn Ihr Netzwerk in Betrieb ist, stellen Sie sicher, dass Sie die potenziellen Auswirkungen eines Befehls verstehen.

### <span id="page-1-1"></span>Zugehörige Produkte

Dieses Dokument kann auch mit den folgenden Hardware- und Softwareversionen verwendet werden:

- Supervisor 720 mit Hybrid-Betriebssystem
- Supervisor 2 mit Hybrid-Betriebssystem

### <span id="page-1-2"></span>Konventionen

Weitere Informationen zu Dokumentkonventionen finden Sie unter [Cisco Technical Tips](//www.cisco.com/en/US/tech/tk801/tk36/technologies_tech_note09186a0080121ac5.shtml) [Conventions](//www.cisco.com/en/US/tech/tk801/tk36/technologies_tech_note09186a0080121ac5.shtml) (Technische Tipps zu Konventionen von Cisco).

# <span id="page-1-3"></span>**Hintergrundinformationen**

Dies sind einige der wichtigsten Punkte im Zusammenhang mit redundanten Supervisor-Modulen:

- Auf der Standby-Supervisor Engine ist der Konsolenport inaktiv, der Modulstatus wird als "Standby" angezeigt und der Status der Uplink-Ports wird normal angezeigt.
- Damit Sie das Booten jeder Supervisor Engine separat steuern können, werden die Konfigurationsregister nicht zwischen den Supervisor Engines synchronisiert.
- Wenn sich die Softwareversionen der beiden Supervisor Engines unterscheiden oder die NVRAM-Konfiguration der beiden Supervisor Engines anders ist, lädt die aktive Supervisor Engine automatisch ihr Software-Image und ihre Konfiguration in die Standby-Supervisor Engine.
- Die Supervisor Engines verwenden zwei Flash-Images: das Boot-Image und das Laufzeitbild. Der in der BOOT-Umgebungsvariable angegebene Bootabbild-Dateiname wird im NVRAM gespeichert. Das Laufzeitabbild ist das Boot-Image, das der ROM-Monitor zum Booten der Supervisor Engine verwendet. Nach dem Systemstart befindet sich das Laufzeitbild im dynamischen RAM (DRAM).
- Die redundanten Supervisor Engines müssen vom gleichen Typ mit derselben ●Modellfunktionskarte sein. Die WS-X6K-SUP1-2GE und die WS-X6K-SUP1A-2GE, die beide ohne Policy Feature Cards (PFCs) auskommen, sind redundant ausgelegt. Bei Supervisor Engines mit PFCs müssen die PFCs aus Redundanzgründen identisch sein (zwei PFCs, zwei PFC2s, zwei PFC3As, zwei PFC3Bs oder zwei PFC3BXLs).

## <span id="page-2-0"></span>Schrittweise Vorgehensweise zum Ersetzen des Supervisor-Moduls - dasselbe Hybrid-Betriebssystem

In diesem Abschnitt wird Schritt für Schritt beschrieben, wie das Supervisor-Modul 32 in einem Catalyst Switch der Serie 6500 ersetzt wird. In diesem Beispiel wird ein Cisco Catalyst Switch der Serie 6509 verwendet, der über zwei Supervisor-Module in Steckplatz 5 und 6 verfügt. Das Supervisor-Modul in Steckplatz 6 ist ausgefallen. Es wird davon ausgegangen, dass das ausgefallene Supervisor-Modul in Steckplatz 6 aus dem Chassis entfernt wird. Sie sehen das Verfahren zum Hinzufügen des neuen Supervisor-Moduls zu Steckplatz 6.

Wenn Sie über einen zusätzlichen Cisco Catalyst Switch der Serie 6500 verfügen, können Sie den neuen Supervisor am Switch anschließen und ein Upgrade oder ein Downgrade des Hybrid-Betriebssystems auf die gleiche Ebene vornehmen wie der Supervisor in Steckplatz 5 des Produktions-Switches. Wenn das neue Supervisor-Modul dasselbe Hybrid-Betriebssystem enthält, müssen Sie auf dem neuen Supervisor-Modul keine weiteren Einstellungen vornehmen. Wenn Sie das Supervisor-Modul in Steckplatz 6 einsetzen, synchronisiert die aktive Supervisor Engine die Konfiguration automatisch. In diesem Abschnitt werden der schrittweise Prozess und die Checkliste während des Supervisor-Ersatzes dargestellt.

Dies ist das schrittweise Verfahren zum Austausch des Supervisor-Moduls 32 in einem Catalyst Switch der Serie 6500:

Fügen Sie das Supervisor-Modul in Steckplatz 6 ein.Wenn Sie in Steckplatz 6 über eine 1.Konsolenverbindung zum Supervisor verfügen, sollte diese Ausgabe angezeigt werden:

*!--- Supervisor module at slot 6* System Bootstrap, Version 12.2(18r)SX2, RELEASE SOFTWARE (fc1) Technical Support: http://www.cisco.com/techsupport Copyright (c) 2004 by cisco Systems, Inc. Cat6k-Sup32 platform with 524288 Kbytes of main memory Autoboot executing command: "boot bootdisk:cat6000-sup32pfc3k8.8-5-8.bin" Self decompressing the image : ############################################ ########################################################################### ########################################################################### ########################################################################### ########################################################################### ########################################################################### ########################################################################### ########################################################################### ########################################################################### ########################################################################### ########################################################################### ##################################################### [OK] System Power On Diagnostics DRAM Size ..............................512 MB Testing DRAM ..........................Passed Verifying Text Segment .............Passed NVRAM Size .........................2048 KB Level2 Cache ..........................Present Level3 Cache ..........................Absent System Power On Diagnostics Complete Currently running ROMMON from S (Gold) region Boot image: bootdisk:cat6000-sup32pfc3k8.8-5-8.bin Firmware compiled 01-Dec-06 12:57 by integ Build [100] **This module is now in standby mode. Console is disabled for standby supervisor.**

Diese Ausgabe zeigt die Konsole des aktiven Supervisors in Steckplatz 5 an:

Access2> (enable) Access2> (enable) Access2> (enable) 2007 May 22 19:17:48 %SYS-5-MOD\_INSERT:Module 6 has been inserted

Access2> (enable)

Access2> (enable) Access2> (enable) %SYS-5-SUP\_MODSBY:Module 6 is in standby mode

%SYS-5-SUP\_IMGSYNC:File synchronization process will start in 120 seconds %DIAG-6-RUN\_MINIMUM:Module 6: Running Minimal Diagnostics... %DIAG-6-DIAG\_OK:Module 6: Passed Online Diagnostics %SYS-3-TRANSCEIVER\_NOTSUPP: Transceiver on port 6/1 is not supported %SYS-3-TRANSCEIVER\_NOTSUPP: Transceiver on port 6/2 is not supported %SYS-5-PORT\_SSUPOK:Ports on standby supervisor (module 6) are up %SYS-3-MOD\_PORTINTFINSYNC:Port Interface in sync for Module 6 %DIAG-6-RUN\_MINIMUM:Module 16: Running Minimal Diagnostics... %DIAG-6-DIAG\_OK:Module 16: Passed Online Diagnostics %SYS-5-MOD\_OK:Module 16(WS-F6K-MSFC2A,SAL1018LQ3C) is online %MGMT-5-SYS\_CONFIG\_START\_MOD\_FAIL:Unable to start system configuration for module 6 %MGMT-5-SYS\_CONFIG\_START\_MOD\_FAIL:Unable to start system configuration for module 16 %SYS-5-SUP\_IMGSYNCSTART:Active supervisor is synchronizing bootdisk: cat6000-sup32pfc3k8.8-5-8.bin %SYS-5-SUP\_IMGSYNCFINISH:Active supervisor has synchronized bootdisk: cat6000-sup32pfc3k8.8-5-8.bin Access2> (enable) 2. Uberprüfen Sie den Supervisor-Redundanzstatus: Access2> (enable) **show system highavailability** Highavailability: enabled Highavailability versioning: disabled Highavailability **Operational-status: ON** Access2> (enable) Überprüfen Sie den MSFC-Redundanzstatus: 3.Access2> (enable) session 15 Trying Router-15... Connected to Router-15. Escape character is '^]'. LAB-Router>enable LAB-Router#**show redundancy** Redundant System Information : ------------------------------ Available system uptime = 10 minutes Switchovers system experienced = 0 Standby failures = 0 Last switchover reason = unsupported Hardware Mode = Duplex **Configured Redundancy Mode = Stateful SwitchOver - SSO Operating Redundancy Mode = Stateful SwitchOver - SSO**

> Maintenance Mode = Disabled Communications = Up

```
Current Processor Information :
-------------------------------
               Active Location = slot 5
         Current Software state = ACTIVE
        Uptime in current state = 10 minutes
                  Image Version = Cisco Internetwork Operating System Software
IOS (tm) MSFC2A Software (C6MSFC2A-ADVENTERPRISEK9_WAN-M),
Version 12.2(18)SXF7, RELEASE SOFTWARE (fc1)
Technical Support: http://www.cisco.com/techsupport
Copyright (c) 1986-2006 by cisco Systems, Inc.
Compiled Thu 23-Nov-06 01:03 by kellythw
                          B O T = CONFIG_FILE =
                        BOOTLDR =
         Configuration register = 0x2102
Peer Processor Information :
----------------------------
               Standby Location = slot 6
         Current Software state = STANDBY HOT
        Uptime in current state = 2 minutes
                  Image Version = Cisco Internetwork Operating System Software
IOS (tm) MSFC2A Software (C6MSFC2A-ADVENTERPRISEK9_WAN-M),
Version 12.2(18)SXF7, RELEASE SOFTWARE (fc1)
Technical Support: http://www.cisco.com/techsupport
Copyright (c) 1986-2006 by cisco Systems, Inc.
Compiled Thu 23-Nov-06 01:03 by kellythw
                           BOOT =
                    CONFIG_FILE =
                       BOOTLDR =
         Configuration register = 0x2102
```
LAB-Router#

#### Erzwingen Sie Failover und Test für den Supervisor: 4.

```
!--- Supervisor in slot 5 Access2> (enable) switch supervisor
This command will force a switch-over to the standby Supervisor module.
Do you want to continue (y/n) [n]? y
2007 May 21 20:40:37 %SYS-5-MOD_RESET:Module 5 reset from Console//
Access2> (enable)
System Bootstrap, Version 12.2(18r)SX2, RELEASE SOFTWARE (fc1)
Technical Support: http://www.cisco.com/techsupport
Copyright (c) 2004 by cisco Systems, Inc.
Cat6k-Sup32 platform with 262144 Kbytes of main memory
```

```
Autoboot executing command: "boot bootdisk:cat6000-sup32pfc3k8.8-5-8.bin"
Self decompressing the image : ##############################################
#############################################################################
#############################################################################
#############################################################################
#############################################################################
#############################################################################
#############################################################################
#############################################################################
#############################################################################
#############################################################################
#############################################################################
##################################################### [OK]
```
DRAM Size ..........................256 MB Testing DRAM .......................Passed Verifying Text Segment .............Passed NVRAM Size .........................2048 KB Level2 Cache .......................Present Level3 Cache .......................Absent System Power On Diagnostics Complete Currently running ROMMON from S (Gold) region Boot image: bootdisk:cat6000-sup32pfc3k8.8-5-8.bin Firmware compiled 01-Dec-06 12:57 by integ Build [100] **This module is now in standby mode.**

**Console is disabled for standby supervisor**

5. In Supervisor 6 einschließen und Supervisor- und MSFC-Konfiguration überprüfen

## <span id="page-5-0"></span>Schrittweise Vorgehensweise zum Ersetzen des Supervisor-Moduls - Anderes Hybrid-Betriebssystem

In diesem Abschnitt wird das schrittweise Vorgehen zum Ersetzen des Supervisor-Moduls 32 in einem Catalyst Switch der Serie 6500 beschrieben. In diesem Beispiel wird ein Cisco Catalyst Switch der Serie 6509 verwendet, der über zwei Supervisor-Module in den Steckplätzen 5 und 6 verfügt. Das Supervisor-Modul in Steckplatz 6 ist ausgefallen. Es wird davon ausgegangen, dass das ausgefallene Supervisor-Modul in Steckplatz 6 aus dem Chassis entfernt wird. Sie sehen das Verfahren zum Hinzufügen des neuen Supervisor-Moduls zu Steckplatz 6.

Wenn Sie keine Möglichkeit haben, das neue Hybrid-Betriebssystem des Supervisors auf die gleiche Version wie der aktive Supervisor zu aktualisieren, können Sie dieses Verfahren ausführen, um das Supervisor-Modul hinzuzufügen und das Hybrid-Betriebssystem und die Switch-Konfiguration zu synchronisieren. Der Großteil des Verfahrens ist automatisiert. Dieses Dokument zeigt den schrittweisen Prozess und die Checkliste, die während des Supervisor-Ersatzes durchgeführt wird.

### <span id="page-5-1"></span>Überprüfen, bevor Sie das neue Supervisor-Modul hinzufügen

In diesem Abschnitt wird die Ausgabe des Switches ohne Supervisor in Steckplatz 6 angezeigt.

- Modul anzeigen
- Version anzeigen
- Boot-Variable

#### Modulausgabe anzeigen: 1.

Access2> (enable) **show module**

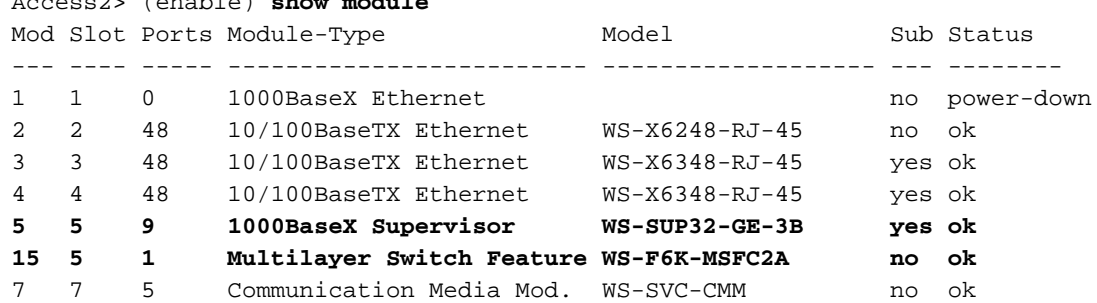

8 8 0 FXS no power-down 9 9 0 10/100BaseTX Ethernet no power-down *!--- Output suppressed* Mod Sub-Type Sub-Model Sub-Serial Sub-Hw Sub-Sw --- ---------------- ------- ------------------- ----------- ------ ------ 3 Inline Power Module WS-F6K-VPWR 1.0 1.1(1) 4 Inline Power Module WS-F6K-VPWR 1.0 1.1(1) **5 L3 Switching Engine III WS-F6K-PFC3B SAL1012GREU 2.1** Access2> (enable) 2. Versionsausgabe anzeigen: Access2> (enable) **show version WS-C6509 Software, Version** NmpSW: **8.5(8)** Copyright (c) 1995-2006 by Cisco Systems NMP S/W compiled on Dec 1 2006, 23:03:43 System Bootstrap Version: 12.2 System Boot Image File is '**bootdisk:cat6000-sup32pfc3k8.8-5-8.bin**' System Configuration register is 0x2102 Hardware Version: 2.0 Model: WS-C6509 Serial #: SCA034500F5 PS1 Module: WS-CAC-6000W Serial #: AZS10130G7T Mod Port Model Serial # Versions --- ---- ------------------- ----------- -------------------------------------- 2 48 WS-X6248-RJ-45 SAD03431007 Hw : 1.1 Fw : 4.2(0.24)VAI78  $Sw : 8.5(8)$ 3 48 WS-X6348-RJ-45 SAD04150A2T Hw : 1.1 Fw : 5.3(1)  $Sw : 8.5(8)$  WS-F6K-VPWR Hw : 1.0  $Sw : 1.1(1)$ 4 48 WS-X6348-RJ-45 SAD05070CNX Hw : 2.0  $FW: 5.4(2)$  $Sw : 8.5(8)$ WS-F6K-VPWR Hw: 1.0  $Sw : 1.1(1)$ 5 9 **WS-SUP32-GE-3B** SAL1010F8KG Hw : 4.2 Fw : 12.2 Fw1: 8.5(8) Sw : 8.5(8) Sw1: 8.5(8) WS-F6K-PFC3B SAL1012GREU Hw : 2.1 Sw : 7 5 WS-SVC-CMM SAD100707YJ Hw : 2.8  $FW: 12.4(7a)$ ,  $Sw : 12.4(7a)$ , 15 1 WS-F6K-MSFC2A SAL1012GG1X Hw : 3.0 Fw : 12.2(18)SXF7 Sw : 12.2(18)SXF7 DRAM FLASH FLASH NVRAM Module Total Used Free Total Used Free Total Used Free ------ ------- ------- ------- ------- ------- ------- ----- ----- ----- 5 262144K 124421K 137723K 249772K 9796K 239976K 2048K 366K 1682K

Uptime is 0 day, 0 hour, 3 minutes Access2> (enable)

#### 3. Boot-Variable:

*!--- Current working directory* Access2> (enable) pwd bootdisk *!--- Files in the bootdisk* Access2> (enable) dir 2 -rw- 10029260 Dec 13 2006 15:37:08 cat6000-sup32pfc3k8.8-5-8.bin 245735424 bytes available (10031104 bytes used) *!--- Boot variable* Access2> (enable) **show** **boot** BOOT variable = **bootdisk:cat6000-sup32pfc3k8.8-5-8.bin**,1; CONFIG\_FILE variable = bootflash:switch.cfg

Configuration register is 0x2102 ignore-config: disabled auto-config: non-recurring, overwrite, sync disabled ROMMON console baud: 9600 boot: image specified by the boot system commands

Image auto sync is enabled Image auto sync timer is 120 seconds Access2> (enable)

### <span id="page-7-0"></span>Neues Supervisor-Modul hinzufügen

Das Supervisor-Modul wird in Steckplatz 6 eingesetzt. Die Konsolenausgabe der aktiven und Standby-Supervisor-Module beim Hinzufügen des neuen Standby-Supervisor-Moduls zum Switch wird hier angezeigt:

1. Setzen Sie das neue Supervisor-Modul in Steckplatz 6 ein. Diese Protokollmeldung wird im aktiven Supervisor-Modul angezeigt:

Access2> (enable) 2007 May 21 20:21:14 %SYS-5-MOD\_INSERT:Module 6 has been inserted

Wenn Sie mit 6 in den Standby-Supervisor eingesteckt haben, wird der folgende Bootvorgang angezeigt:

System Bootstrap, Version 12.2(18r)SX2, RELEASE SOFTWARE (fc1) Technical Support: http://www.cisco.com/techsupport Copyright (c) 2004 by cisco Systems, Inc. Cat6k-Sup32 platform with 524288 Kbytes of main memory

```
Autoboot executing command: "boot bootdisk:cat6000-sup32pfc3k8.8-4-5.bin"
Self decompressing the image : ##############################################
#############################################################################
#############################################################################
#############################################################################
#############################################################################
#############################################################################
#############################################################################
#############################################################################
#############################################################################
#############################################################################
######################################################################## [OK]
```
System Power On Diagnostics DRAM Size ..........................512 MB Testing DRAM .......................Passed Verifying Text Segment .............Passed NVRAM Size .........................2048 KB Level2 Cache .......................Present Level3 Cache ...........................Absent System Power On Diagnostics Complete

Currently running ROMMON from S (Gold) region Boot image: bootdisk:cat6000-sup32pfc3k8.8-4-5.bin **This module is now in standby mode. Console is disabled for standby supervisor**

2. Sie können den Redundanzstatus vom aktiven Supervisor-Modul an Steckplatz 5 überprüfen.

Access2> (enable) 2007 May 21 20:23:09 %SYS-5-SUP\_MODSBY:Module 6 is in standby mode 2007 May 21 20:23:11 %SYS-5-SUP\_IMGSYNCSTART:Active supervisor is synchronizing

bootdisk:cat6000-sup32pfc3k8.8-5-8.bin Access2> (enable) **show system highavailability**

Highavailability: enabled Highavailability versioning: disabled Highavailability **Operational-status: OFF(standby-supervisor-image-incompatible)**

Das aktive Supervisor-Modul kopiert CatOS in das Standby-Supervisor-Modul. Außerdem wird die Boot-Variable der Standby-Supervisor Engine auf das neue CatOS konfiguriert. Access2> (enable) 2007 May 21 20:24:23 %SYS-5-SUP\_IMGSYNCFINISH:Active superviso

r has synchronized bootdisk:cat6000-sup32pfc3k8.8-5-8.bin

Nachdem das CatOS-Image in den Standby-Supervisor kopiert wurde, wird das Standby-Modul 6 automatisch mit dem neuen Image neu geladen.

This module is now in standby mode. Console is disabled for standby supervisor

System Bootstrap, Version 12.2(18r)SX2, RELEASE SOFTWARE (fc1) Technical Support: http://www.cisco.com/techsupport Copyright (c) 2004 by cisco Systems, Inc. Cat6k-Sup32 platform with 524288 Kbytes of main memory

Autoboot executing command: "boot bootdisk:RTSYNC\_cat6000-sup32pfc3k8.8-5-8.bin" Self decompressing the image : ################################################# ################################################################################ ################################################################################ ################################################################################ ################################################################################ ################################################################################ ################################################################################ ################################################################################ ################################################################################ ################################################################################ ################################################################################ ##################################################### [OK]

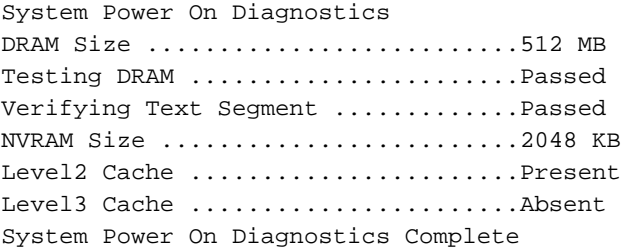

Currently running ROMMON from S (Gold) region Boot image: bootdisk:RTSYNC\_cat6000-sup32pfc3k8.8-5-8.bin

Firmware compiled 01-Dec-06 12:57 by integ Build [100]

This module is now in standby mode.

Console is disabled for standby supervisor

3. Sobald das Standby-Modul aktiv ist, können Sie den Redundanzstatus vom aktiven Supervisor-Modul überprüfen.

```
Access2> (enable) 2007 May 21 20:26:22 %SYS-5-SUP_MODSBY:Module 6 is in standby
mode
2007 May 21 20:26:23 %SYS-5-SUP_IMGSYNC:File synchronization process will start
in 120 seconds
2007 May 21 20:27:08 %SYS-1-SYS_LCPERR1:Module 16: RP requested reset of peer RP
: MSFC on module 16 will be reset
2007 May 21 20:27:24 %DIAG-6-RUN_MINIMUM:Module 6: Running Minimal Diagnostics..
.
2007 May 21 20:27:24 %DIAG-6-DIAG_OK:Module 6: Passed Online Diagnostics
2007 May 21 20:27:25 %SYS-3-TRANSCEIVER_NOTSUPP: Transceiver on port 6/1 is not
supported
2007 May 21 20:27:25 %SYS-3-TRANSCEIVER_NOTSUPP: Transceiver on port 6/2 is not
supported
2007 May 21 20:27:25 %SYS-5-PORT_SSUPOK:Ports on standby supervisor (module 6) a
re up
2007 May 21 20:27:25 %SYS-3-MOD_PORTINTFINSYNC:Port Interface in sync for Module
 6
2007 May 21 20:28:24 %SYS-5-SUP_IMGSYNCSTART:Active supervisor
 is synchronizing bootdisk:cat6000-sup32pfc3k8.8-5-8.bin
2007 May 21 20:28:25 %SYS-5-SUP_IMGSYNCFINISH:Active supervisor has synchronized
 bootdisk:cat6000-sup32pfc3k8.8-5-8.bin
Access2> (enable)
Access2> (enable) dir
      2 -rw- 10029260 Dec 13 2006 15:37:08 cat6000-sup32pfc3k8.8-5-8.bin
245735424 bytes available (10031104 bytes used)
Access2> (enable) dir 6/
      2 -rw- 9356096 May 11 2006 19:04:09 cat6000-sup32pfc3k8.8-4-5.bin
   2287 -rw- 10029260 May 21 2007 20:24:10 RTSYNC_cat6000-sup32pfc3k8.8-5-
8.bin
!--- You can see the copied CatOS name starts with RTSYNC_ 236900352 bytes available
(19390464 bytes used) Access2> (enable) show system highavailability
Highavailability: enabled
Highavailability versioning: disabled
Highavailability Operational-status: ON
```
### <span id="page-9-0"></span>Überprüfen Sie das Supervisor-Modul, nachdem Sie das neue Supervisor-Modul hinzugefügt haben.

Gehen Sie wie folgt vor:

#### Modulausgabe anzeigen: 1.

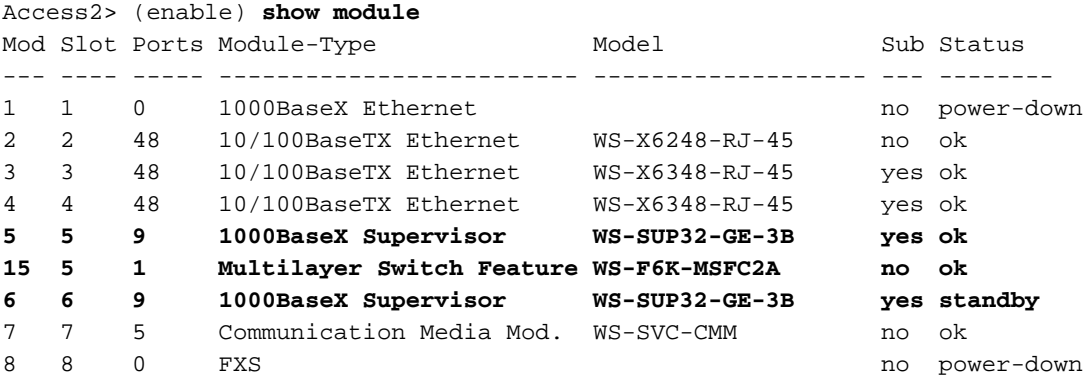

9 9 0 10/100BaseTX Ethernet no power-down

*!--- Output suppressed* Mod Sub-Type Sub-Model Sub-Serial Sub-Hw Sub-Sw --- ---------------- ------- ------------------- ----------- ------ ------ 3 Inline Power Module WS-F6K-VPWR 1.0 1.1(1) 4 Inline Power Module WS-F6K-VPWR 1.0 1.1(1) **5 L3 Switching Engine III WS-F6K-PFC3B SAL1012GREU 2.1 6 L3 Switching Engine III WS-F6K-PFC3B SAL1017L9WJ 2.1**

2. Uberprüfung des Redundanzverlaufs:

```
Access2> (enable) show system redundancy-history
   Maximum entries of switchover history table = 10
   System cold start due to switchover failure = 4
   Standby available time (secs*100) = 33291
```
Redundant History Switchover Table:

### <span id="page-10-0"></span>Überprüfen Sie MSFC IOS.

Das CatOS wird während des SYNC-Prozesses automatisch kopiert. IOS auf der MSFC wird jedoch nicht automatisch kopiert.

1. Uberprüfen Sie das IOS und die Redundanz der MSFC:

```
!--- 1. Connect to MSFC Access2> (enable) session 15
Trying Router-15...
Connected to Router-15.
Escape character is '^]'.
LAB-Router>enable
 !--- 2. Verify the IOS file in the bootflash LAB-Router#dir
Directory of bootflash:/
     1 -rwx 17966324 Dec 13 2006 15:12:29 +00:00 c6msfc2a-adventerprisek9_w
an-mz.122-18.SXF7.bin
65536000 bytes total (47569548 bytes free)
!--- 3. Show version output LAB-Router#show version
Cisco Internetwork Operating System Software
IOS (tm) MSFC2A Software (C6MSFC2A-ADVENTERPRISEK9_WAN-M), Version 12.2(18)SXF7,
 RELEASE SOFTWARE (fc1)
Technical Support: http://www.cisco.com/techsupport
Copyright (c) 1986-2006 by cisco Systems, Inc.
Compiled Thu 23-Nov-06 01:03 by kellythw
Image text-base: 0x40101040, data-base: 0x42638000
ROM: System Bootstrap, Version 12.2(17r)SX3, RELEASE SOFTWARE (fc1)
BOOTLDR: MSFC2A Software (C6MSFC2A-ADVENTERPRISEK9_WAN-M), Version 12.2(18)SXF7,
 RELEASE SOFTWARE (fc1)
LAB-Router uptime is 26 minutes
System returned to ROM by power-on
System image file is "bootflash:c6msfc2a-adventerprisek9_wan-mz.122-18.SXF7.bin"
 !--- 4. MSFC redundancy status LAB-Router#show redundancy
Redundant System Information :
------------------------------
       Available system uptime = 4 minutes
Switchovers system experienced = 0
               Standby failures = 0
```
Last switchover reason = unsupported

```
 Hardware Mode = Duplex
     Configured Redundancy Mode = Stateful SwitchOver - SSO
      Operating Redundancy Mode = Route Processor Redundancy
!--- It is running in the RPR mode because the standby MSFC !--- is running different
version of IOS. Maintenance Mode = Disabled Communications = Up Current Processor
Information : ------------------------------- Active Location = slot 5
         Current Software state = ACTIVE
        Uptime in current state = 4 minutes
                  Image Version = Cisco Internetwork Operating System Software
IOS (tm) MSFC2A Software (C6MSFC2A-ADVENTERPRISEK9_WAN-M),
Version 12.2(18)SXF7, RELEASE SOFTWARE (fc1)
Technical Support: http://www.cisco.com/techsupport
Copyright (c) 1986-2006 by cisco Systems, Inc.
Compiled Thu 23-Nov-06 01:03 by kellythw
                           BOOT =
                    CONFIG_FILE =
                        BOOTLDR =
         Configuration register = 0x2102
Peer Processor Information :
----------------------------
               Standby Location = slot 6
         Current Software state = STANDBY COLD
        Uptime in current state = 2 minutes
                  Image Version = Cisco Internetwork Operating System Software
IOS (tm) MSFC2A Software (C6MSFC2A-IPBASE_WAN-M),
Version 12.2(18)SXF4, RELEASE SOFTWARE (fc1)
Technical Support: http://www.cisco.com/techsupport
Copyright (c) 1986-2006 by cisco Systems, Inc.
Compiled Thu 23-Mar-06 14:53 by tinhuang
                          BOOT =
                    CONFIG_FILE =
                        BOOTLDR =
         Configuration register = 0x2102
!--- Note that the boot variable is blank. The MSFC boots the !--- first IOS image in the
bootflash: LAB-Router# LAB-Router#exit
Access2> (enable)
```
2. Aktualisieren Sie das IOS auf der Standby-MSFC.Kopieren Sie das IOS-Image auf die Standby-MSFC:

LAB-Router#**copy c6msfc2a-adventerprisek9\_wan-mz.122-18.SXF7.bin slavebootflash:/** Destination filename [c6msfc2a-adventerprisek9\_wan-mz.122-18.SXF7.bin]? Copy in progress...CCCCCCCCCCCCCCCCCCCCCCCCCCCCCCCCCCCCCCCCCCCCCCCCCCCCCCCCCCCCC CCCCCCCCCCCCCCCCCCCCCCCCCCCCCCCCCCCCCCCCCCCCCCCCCCCCCCCCCCCCCCCCCCCCCCCCCCCCCCCC CCCCCCCCCCCCCCCCCCCCCCCCCCCCCCCCCCCCCCCCCCCCCCCCCCCCCCCCCCCCCCCCCCCCCCCCCCCCCCCC CCCCCCCCCCCCCCCCCCCCCCCCCCCCCCCCCCCCCCCCCCCCCCCCCCCCCC 17966324 bytes copied in 44.180 secs (406662 bytes/sec) LAB-Router#

*!--- Delete the old IOS image. Because the boot variable is blank !--- and the MSFC boots the first IOS image in the bootflash:* LAB-Router#**cd slavebootflash:**

LAB-Router#**delete c6msfc2a-ipbase\_wan-mz.122-18.SXF4.bin** Delete filename [c6msfc2a-ipbase\_wan-mz.122-18.SXF4.bin]? Delete slavebootflash:c6msfc2a-ipbase\_wan-mz.122-18.SXF4.bin? [confirm] LAB-Router#

Laden Sie das Standby-Supervisor-Modul neu:

LAB-Router#**exit**

Access2> (enable) **reset 6** This command will reset module 6. Do you want to continue  $(y/n)$  [n]? y 2007 May 21 21:14:03 %SYS-5-MOD\_RESET:Module 6 reset from Console// Resetting module 6...

Access2> (enable) **show system highavailability** Highavailability: enabled Highavailability versioning: disabled Highavailability **Operational-status: OFF(standby-supervisor-not-present)** Access2> (enable) 2007 May 21 21:16:01 %SYS-5-SUP\_MODSBY:Module 6 is in standby mode 2007 May 21 21:16:02 %SYS-5-SUP\_IMGSYNC:File synchronization process will start in 120 seconds 2007 May 21 21:16:03 %DIAG-6-RUN\_MINIMUM:Module 6: Running Minimal Diagnostics.. . 2007 May 21 21:16:05 %DIAG-6-DIAG\_OK:Module 6: Passed Online Diagnostics 2007 May 21 21:16:06 %SYS-3-TRANSCEIVER\_NOTSUPP: Transceiver on port 6/1 is not supported 2007 May 21 21:16:06 %SYS-3-TRANSCEIVER\_NOTSUPP: Transceiver on port 6/2 is not supported 2007 May 21 21:16:06 %SYS-5-PORT\_SSUPOK:Ports on standby supervisor (module 6) are up 2007 May 21 21:16:07 %SYS-3-MOD\_PORTINTFINSYNC:Port Interface in sync for Module 6 2007 May 21 21:16:49 %SYS-1-SYS\_LCPERR1:Module 16: RP requeste d reset of peer RP: MSFC on module 16 will be reset Access2> (enable) **show system highavailability** Highavailability: enabled Highavailability versioning: disabled Highavailability **Operational-status: ON** Access2> (enable) 3. Uberprüfen Sie das MSFC IOS nach dem Upgrade: Access2> (enable) session 15 Trying Router-15... Connected to Router-15. Escape character is '^]'. LAB-Router>enable LAB-Router#**show redundancy** Redundant System Information : ------------------------------ Available system uptime = 17 minutes Switchovers system experienced = 0 Standby failures = 1 Last switchover reason = unsupported Hardware Mode = Duplex **Configured Redundancy Mode = Stateful SwitchOver - SSO Operating Redundancy Mode = Stateful SwitchOver - SSO** Maintenance Mode = Disabled Communications = Up Current Processor Information : ------------------------------- Active Location = slot 5 Current Software state = ACTIVE Uptime in current state = 17 minutes

```
 Image Version = Cisco Internetwork Operating System Software
IOS (tm) MSFC2A Software (C6MSFC2A-ADVENTERPRISEK9_WAN-M),
Version 12.2(18)SXF7, RELEASE SOFTWARE (fc1)
Technical Support: http://www.cisco.com/techsupport
Copyright (c) 1986-2006 by cisco Systems, Inc.
Compiled Thu 23-Nov-06 01:03 by kellythw
                           BOOT =
                    CONFIG_FILE =
                        BOOTLDR =
         Configuration register = 0x2102
Peer Processor Information :
----------------------------
               Standby Location = slot 6
         Current Software state = STANDBY HOT
        Uptime in current state = 0 minutes
                  Image Version = Cisco Internetwork Operating System Software
IOS (tm) MSFC2A Software (C6MSFC2A-ADVENTERPRISEK9_WAN-M),
Version 12.2(18) SXF7, RELEASE SOFTWARE (fc1)
Technical Support: http://www.cisco.com/techsupport
Copyright (c) 1986-2006 by cisco Systems, Inc.
Compiled Thu 23-Nov-06 01:03 by kellythw
                           BOOT =
                    CONFIG_FILE =
                       BOOTLDR =
         Configuration register = 0x2102
```
LAB-Router#

### <span id="page-13-0"></span>Failover auf Standby-Supervisor und Überprüfung

Jetzt können Sie das Supervisor-Modul per Failover auf das neu hinzugefügte Standby-Supervisor-Modul aktualisieren und testen.

```
Failover des Supervisor-Moduls:
1.Access2> (enable) switch supervisor
  This command will force a switch-over to the standby Supervisor module.
  Do you want to continue (y/n) [n]? y
  2007 May 21 20:40:37 %SYS-5-MOD_RESET:Module 5 reset from Console//
  Access2> (enable)
  System Bootstrap, Version 12.2(18r)SX2, RELEASE SOFTWARE (fc1)
  Technical Support: http://www.cisco.com/techsupport
  Copyright (c) 2004 by cisco Systems, Inc.
  Cat6k-Sup32 platform with 262144 Kbytes of main memory
  Autoboot executing command: "boot bootdisk:cat6000-sup32pfc3k8.8-5-8.bin"
  Self decompressing the image : #################################################
  ################################################################################
  ################################################################################
  ################################################################################
  ################################################################################
  ################################################################################
  ################################################################################
  ################################################################################
  ################################################################################
  ################################################################################
  ################################################################################
  ##################################################### [OK]
```
DRAM Size ..........................256 MB Testing DRAM .......................Passed Verifying Text Segment .............Passed NVRAM Size .........................2048 KB Level2 Cache .......................Present Level3 Cache ..........................Absent System Power On Diagnostics Complete Currently running ROMMON from S (Gold) region Boot image: bootdisk:cat6000-sup32pfc3k8.8-5-8.bin Firmware compiled 01-Dec-06 12:57 by integ Build [100] **This module is now in standby mode. Console is disabled for standby supervisor** 2. Konsolen-in-Supervisor 6, das jetzt das aktive Modul ist.Redundanzstatus: Access2> (enable) **show system highavailability** Highavailability: enabled Highavailability versioning: disabled Highavailability Operational-status: ON Access2> (enable) **show system redundancy-history** Maximum entries of switchover history table = 10 System cold start due to switchover failure = 4 Standby available time ( $secs*100$ ) = 98984 Redundant History Switchover Table: Index: 1 **Previous active supervisor module: 5 Current active supervisor module : 6** Switchover reason : user initiated Switchover time : Mon May 21 2007, 20:40:37 Version anzeigen: Access2> (enable) **show version WS-C6509 Software, Version NmpSW: 8.5(8)** Copyright (c) 1995-2006 by Cisco Systems NMP S/W compiled on Dec 1 2006, 23:03:43 System Bootstrap Version: 12.2 System Boot Image File is '**bootdisk:RTSYNC\_cat6000-sup32pfc3k8.8-5-8.bin**' System Configuration register is 0x2102 Boot-Variable: Access2> (enable) **show boot** BOOT variable = b**ootdisk:RTSYNC\_cat6000-sup32pfc3k8.8-5-8.bin,1;bootdisk:cat6000 -sup32pfc3k8.8-4-5.bin,1;** CONFIG\_FILE variable = bootdisk:switch.cfg Configuration register is 0x2102 ignore-config: disabled auto-config: non-recurring, overwrite, sync disabled ROMMON console baud: 9600 boot: image specified by the boot system commands Image auto sync is enabled Image auto sync timer is 120 seconds Modul anzeigen: Access2> (enable) **show module** Mod Slot Ports Module-Type Model Sub Status --- ---- ----- ------------------------- ------------------- --- -------- 1 1 Unknown Card power-down

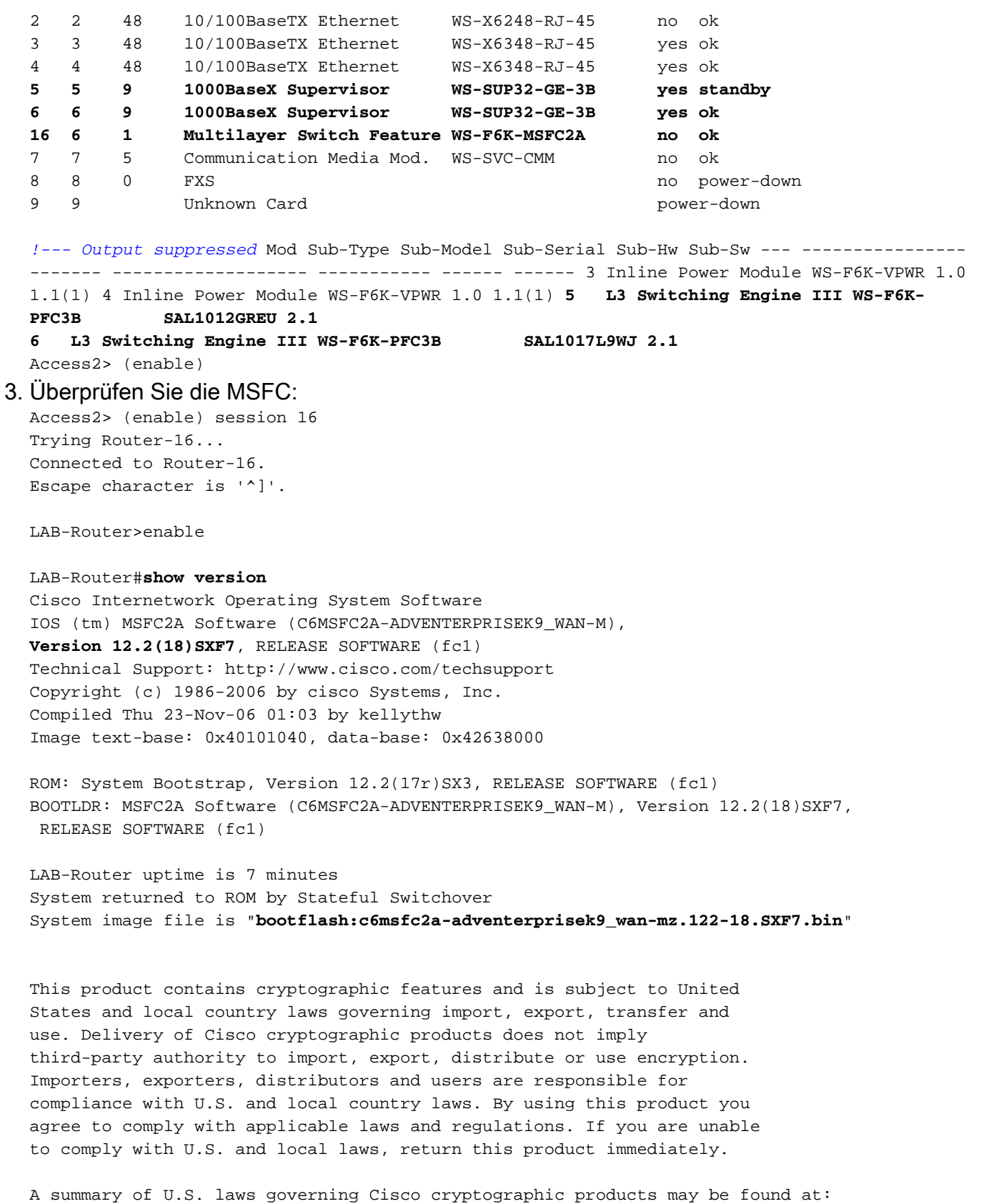

If you require further assistance please contact us by sending email to export@cisco.com.

http://www.cisco.com/wwl/export/crypto/tool/stqrg.html

cisco MSFC2A (R7000) processor (revision MSFC2A) with 458752K/65536K bytes of me mory. Processor board ID MSFC2A R7000 CPU at 300Mhz, Implementation 0x27, Rev 3.3, 256KB L2, 1024KB L3 Cache Last reset from power-on SuperLAT software (copyright 1990 by Meridian Technology Corp).

X.25 software, Version 3.0.0. Bridging software. TN3270 Emulation software. 29 Virtual Ethernet/IEEE 802.3 interfaces 509K bytes of non-volatile configuration memory.

```
65536K bytes of Flash internal SIMM (Sector size 512K).
Configuration register is 0x2102
```
#### <span id="page-16-0"></span>Umbenennen des Catalyst OS

Sie sehen, dass der CatOS-Name im ersetzten Supervisor-Modul mit RTSYNC beginnt. Sie können das System so ausführen lassen, wie es ist. Sie können den Dateinamen auch ändern und als Standardnamen beibehalten, wie hier gezeigt:

Access2> (enable) **rename RTSYNC\_cat6000-sup32pfc3k8.8-5-8.bin cat6000-sup32pfc3k 8.8-5-8.bin** Access2> (enable) dir 2287 -rw- 10029260 May 21 2007 21:40:01 cat6000-sup32pfc3k8.8-5-8.bin 236900352 bytes available (19390464 bytes used) Access2> (enable) Nachdem Sie die Datei umbenannt haben, müssen Sie die Boot-Variable ändern.

*!--- Verify boot variable* Access2> (enable) **show boot** BOOT variable = **bootdisk:RTSYNC\_cat6000-sup32pfc3k8.8-5-8.bin,1;bootdisk:cat6000 -sup32pfc3k8.8-4-5.bin,1;** CONFIG\_FILE variable = bootdisk:switch.cfg

Configuration register is 0x2102 ignore-config: disabled auto-config: non-recurring, overwrite, sync disabled ROMMON console baud: 9600 boot: image specified by the boot system commands

Image auto sync is enabled Image auto sync timer is 120 seconds

*!--- Clear all the boot variables* Access2> (enable) **clear boot system all** BOOT variable = Access2> (enable) 2007 May 21 21:41:56 %SYS-5-SUP\_IMGSYNC:File synchronization p rocess will start in 120 seconds

*!--- Configure the boot variable* Access2> (enable) **set boot system flash bootdisk:cat6000 sup32pfc3k8.8-5-8.bin** BOOT variable = bootdisk:cat6000-sup32pfc3k8.8-5-8.bin,1; Access2> (enable) 2007 May 21 21:42:14 %SYS-5-SUP\_IMGSYNC:File synchronization p rocess will start in 120 seconds

*!--- Verify the boot variable* Access2> (enable) **show boot** BOOT variable = **bootdisk:cat6000-sup32pfc3k8.8-5-8.bin**,1; CONFIG\_FILE variable = bootdisk:switch.cfg

Configuration register is 0x2102 ignore-config: disabled auto-config: non-recurring, overwrite, sync disabled ROMMON console baud: 9600 boot: image specified by the boot system commands

Image auto sync is enabled Image auto sync timer is 120 seconds

# <span id="page-17-0"></span>Zugehörige Informationen

- <u>[Catalyst Switches der Serien 6000/6500 mit redundanten Supervisor Engines Software](//www.cisco.com/en/US/products/hw/switches/ps708/products_configuration_example09186a0080a98f3c.shtml?referring_site=bodynav)</u> [Image Upgrade - Konfigurationsbeispiel](//www.cisco.com/en/US/products/hw/switches/ps708/products_configuration_example09186a0080a98f3c.shtml?referring_site=bodynav)
- [Cisco Catalyst Switches der Serie 6500 Support-Dokumente](//www.cisco.com/en/US/products/hw/switches/ps708/tsd_products_support_series_home.html?referring_site=bodynav)
- [Support-Seiten für LAN-Produkte](//www.cisco.com/web/psa/products/tsd_products_support_general_information.html?c=268438038&sc=278875285&referring_site=bodynav)
- [Support-Seite für LAN-Switching](//www.cisco.com/web/psa/technologies/tsd_technology_support_technology_information.html?c=268435696&referring_site=bodynav)
- [Technischer Support und Dokumentation Cisco Systems](//www.cisco.com/cisco/web/support/index.html?referring_site=bodynav)